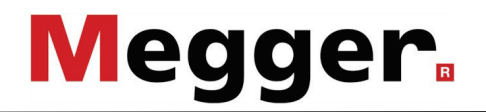

# **Manual de Operación**

**Sistema de Localización de Fallas y Pruebas SPG 32-1750 / 32-3500 / Surgeflex 32**

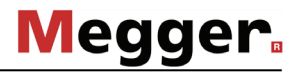

#### **Consultas a Megger**

Este manual de sistema se ha diseñado para servir de guía de uso y de referencia. Pretende responder sus preguntas y resolver sus problemas de la forma más rápida y sencilla posible. Consulte en primer lugar este manual en caso presentarse un problema.

Use el índice y lea la sección correspondiente con especial atención. Además, compruebe todos los terminales y conexiones de los dispositivos que están implicados en el problema.

Si aún tuviese dudas, póngase en contacto con:

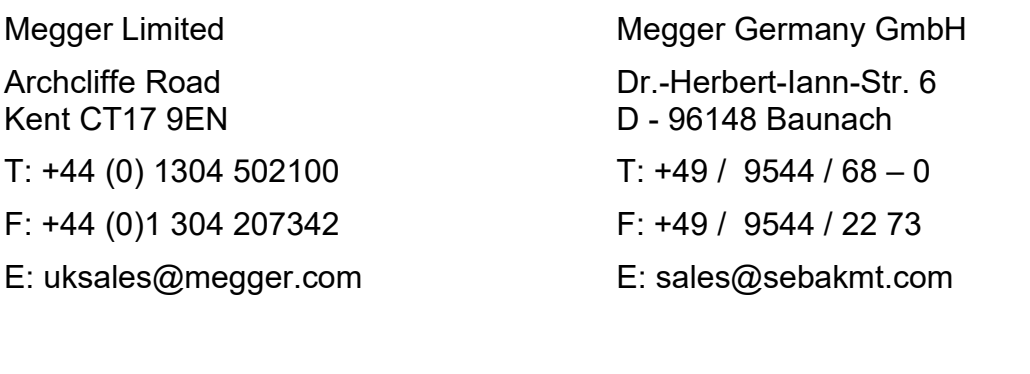

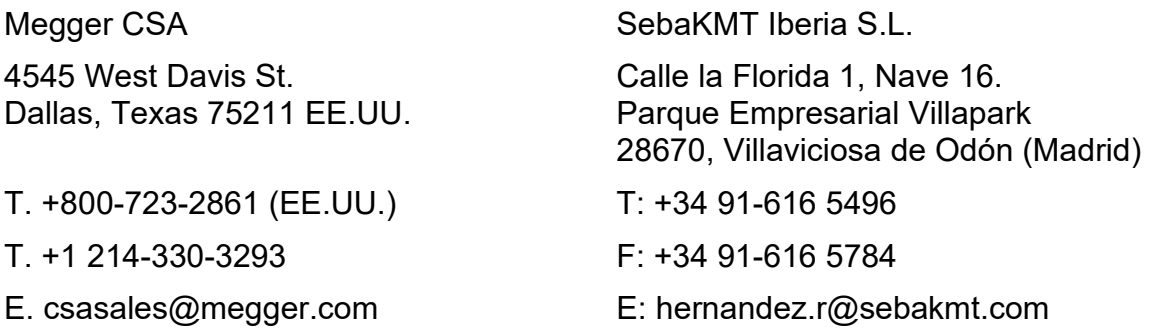

Megger

Todos los derechos reservados. No está permitido copiar partes de este manual con medios fotográficos u otros medios sin tener un consentimiento por escrito de Megger. Reservado el derecho a modificar el contenido de este manual sin previo aviso. Megger no se responsabiliza de errores técnicos o de impresión o deficiencias en este manual. Megger declina también toda responsabilidad por daños que resulten directa o indirectamente del envío, suministro o uso de este dispositivo.

#### **Términos de la garantía**

Megger se responsabiliza de reclamaciones sujetas a la garantía de productos comprados por clientes en Megger según los términos que se refieren más abajo.

Megger garantiza que, en el momento de su entrega, los productos Megger no tienen defectos materiales debidos a la fabricación en detrimento de su valor o funcionalidad. Esta garantía no cubre defectos en el software adjunto. Durante el periodo de la garantía, Megger reparará las piezas defectuosas o las cambiará por piezas nuevas o seminuevas (con la misma funcionalidad y vida útil que las piezas nuevas) según su elección.

Esta garantía no cubre las lámparas, fusibles, baterías, acumuladores y partes que sufran desgastes.

Megger rehúsa el resto de reclamaciones de garantía, en especial aquellas que se derivan de un daño consecutivo. Cada componente y producto cambiado bajo los términos de esta garantía pasa a ser propiedad de Megger.

Todas las reclamaciones de garantía presentadas a Megger se realizarán dentro de 1-2 meses desde el momento de la entrega. Cada componente entregado por Megger en el contexto de la garantía está cubierto por esta garantía por el plazo de tiempo restante, pero siempre por un mínimo de 90 días.

Sólo Megger o un servicio de asistencia técnica autorizado tiene permitido tomar las medidas para solucionar una reclamación sujeta a la garantía.

La garantía no cubre fallos o daños causados por la exposición del producto a condiciones que no cumplan sus especificaciones, por almacenarlo, transportarlo o usarlo indebidamente o haber encargado mantenerlo o instalarlo a un taller que no esté autorizado por Megger. Se declina toda responsabilidad por daños debidos al desgaste, catástrofes naturales o la conexión a componentes ajenos.

Megger se responsabiliza de los daños causados por no cumplir su obligación de reparar o entregar piezas de repuesto sólo en el caso de negligencia severa o haber causado daños intencionadamente. Se declina toda responsabilidad por negligencias que no causen daños severos.

Dado que algunos países no permiten la exclusión o limitación de una garantía implícita o daño consecuente, las limitaciones de responsabilidad descritas arriba, podrían no ser aplicables a Usted.

# Índice

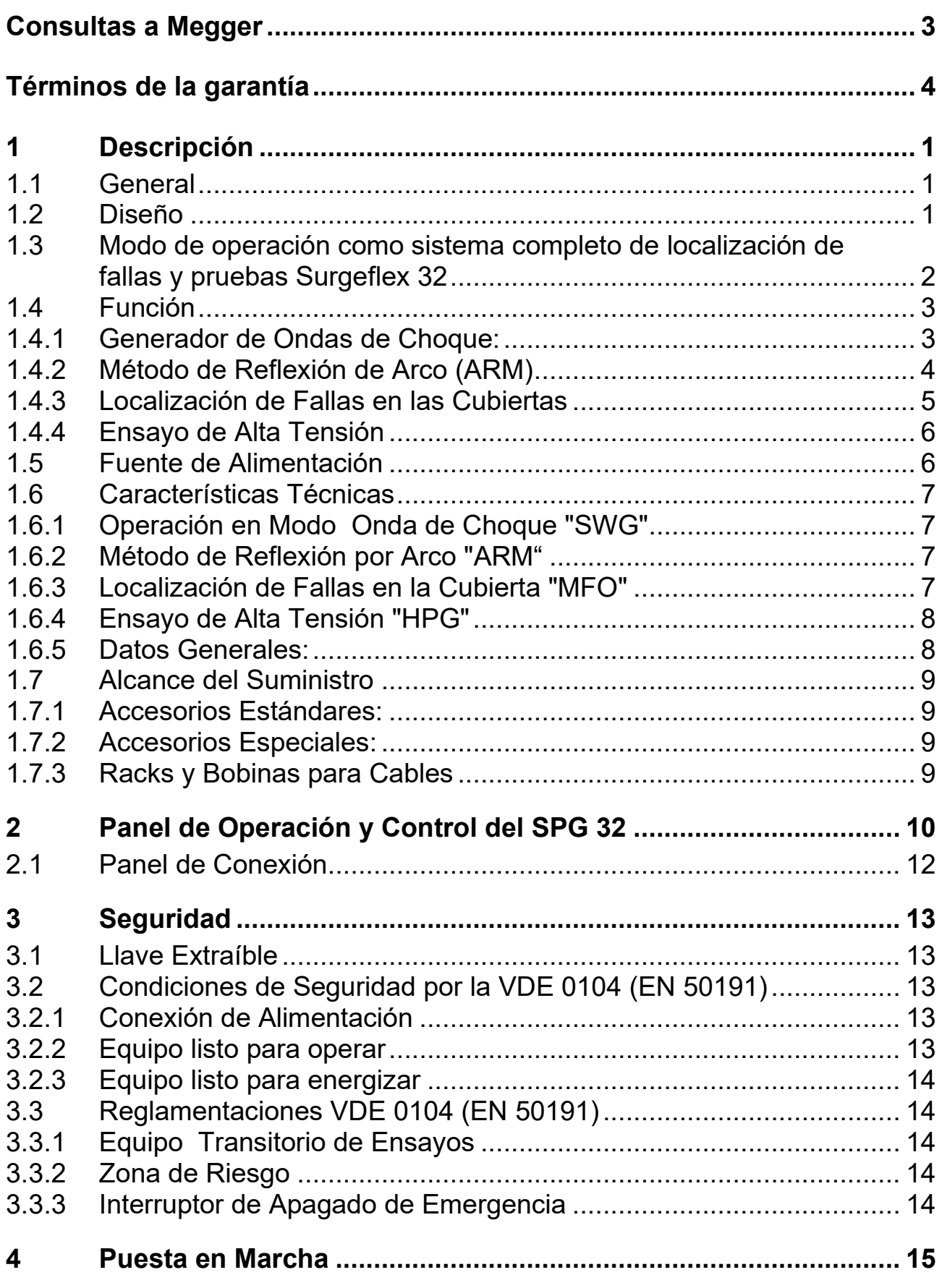

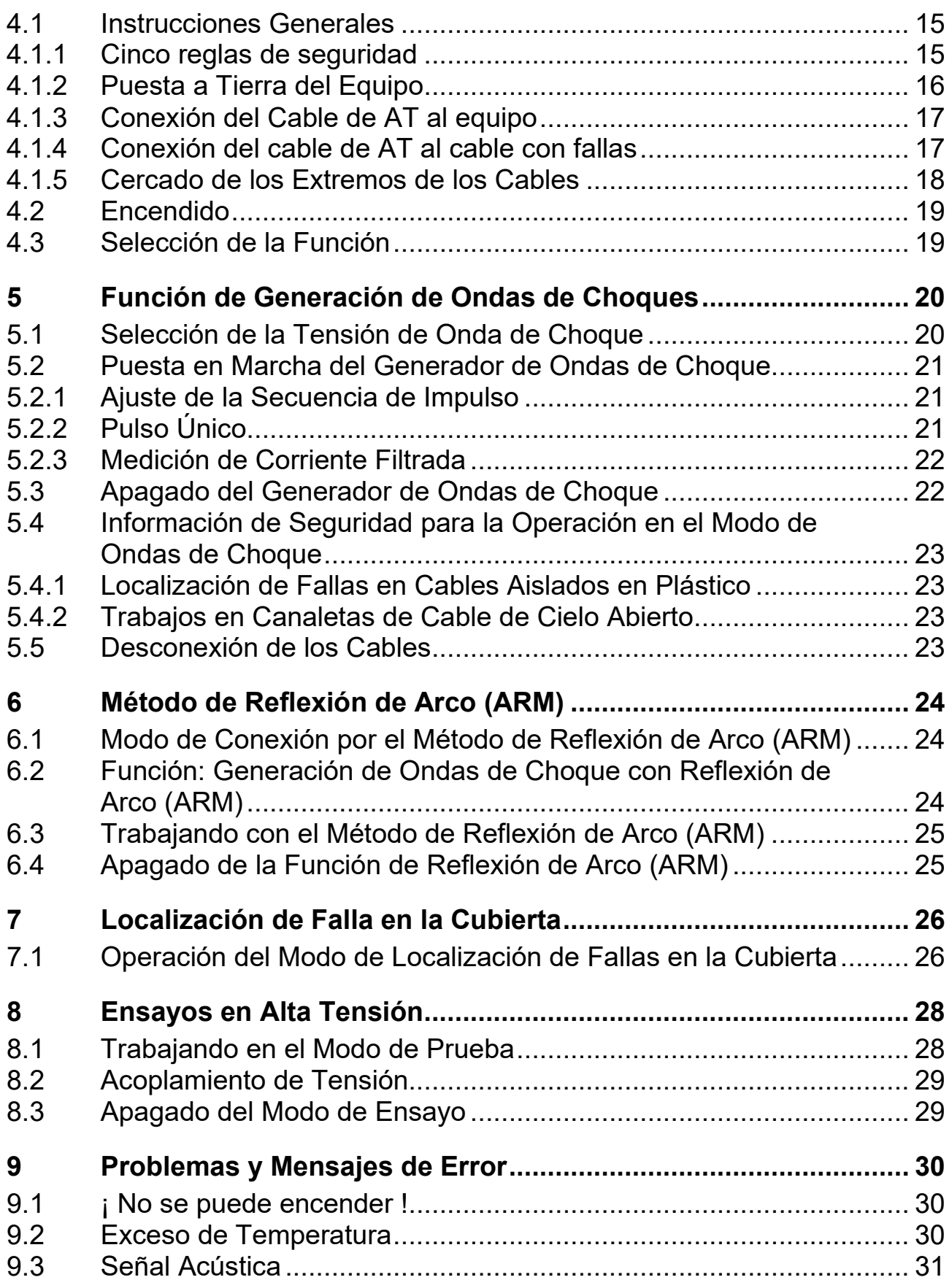

# **Lista de Figuras**

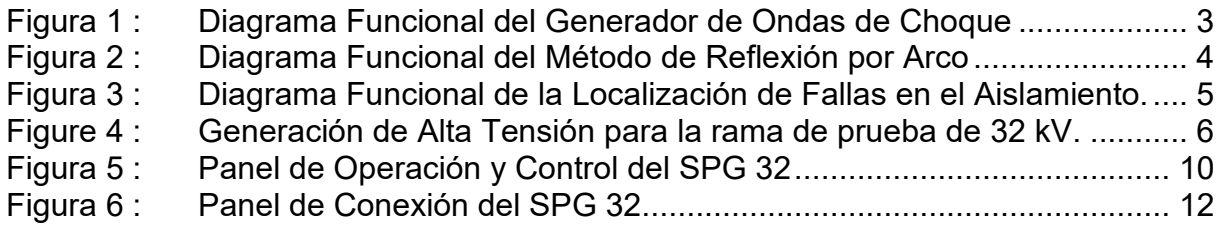

# 1

# **1 Descripción**

### **1.1 General**

Como aparato independiente, el SPG 32 sirve para la localización de fallas en cables mediante el método acústico (modo onda de choque), para localización de fallas en la cubierta por el método de tensión DC de paso, para el ensayo de instalaciones con cables de hasta 32 kV DC.

### **1.2 Diseño**

El SPG 32 es un instrumento compacto, autónomo y puede funcionar sin ningún accesorio.

Sin embargo, por razones de peso, un vehículo de transporte de tamaño adecuado es requerido. En conjunto con una bobina para cables y operación desde el interior de una furgoneta de ensayo hace que el equipo sea más aprovechable.

Naturalmente, la unidad también puede ser transportada directamente al sitio de pruebas por medio de un módulo con ruedas. En este caso es suficiente disponer de cables cortos de conexión y no se requiere la bobina para cables.

Todos los controles de las funciones están ubicadas en el panel frontal del instrumento, asegurando así un uso fácil y práctico del equipo.

Los instrumentos de control y operación correspondientes a la seguridad del equipo, también están situados en el panel frontal excepto la llave de encendido. Todas las conexiones con el equipo están ubicadas en la parte trasera del instrumento, aislando así al operador de las conexiones de alta tensión.

#### **1.3 Modo de operación como sistema completo de localización de fallas y pruebas Surgeflex 32**

En combinación con un reflectómetro adecuado (p. ej. T3060, Teleflex SX, Teleflex VX), el SPG 32 sirve también como método moderno de localización de fallas, sin que su movilidad se vea limitada.

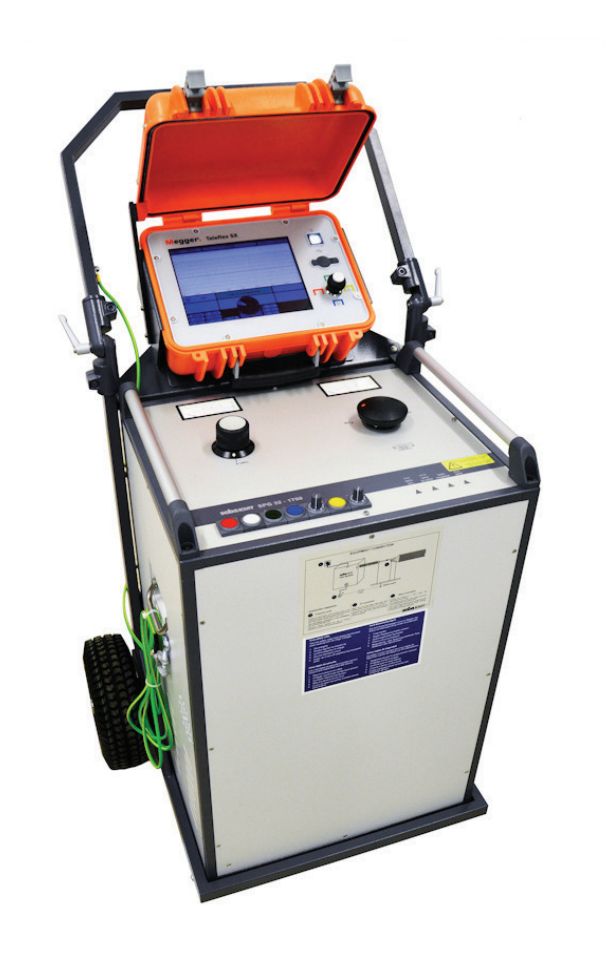

Los sistemas del tipo Surgeflex 32 se suministran casi siempre de fábrica conectados o integrados en un vehículo de transporte. No obstante, también es posible añadir en cualquier momento un reflectómetro sin ningún problema. Para ello, póngase en contacto con un representante de Megger.

#### **1.4 Función**

A continuación se indican las diversas funciones que ofrece el SPG 32, resaltándose varias veces que todos los sistemas que ofrecen estas funciones se alojan dentro de una carcasa.

1.4.1 Generador de Ondas de Choque:

La figura 1 muestra el funcionamiento básico de un generador de ondas de choque. El condensador de impulso C (con niveles de tensión de 8, 16 y 32 kV), el cual es cargado por una fuente de tensión conmutable, se descarga en forma de impulsos, sobre el cable, generando un arco de mucha energía en el defecto del cable (AF). Una posible carga residual del cable o el instrumento es derivada a través del descargador a tierra EF cuando el instrumento es desactivado

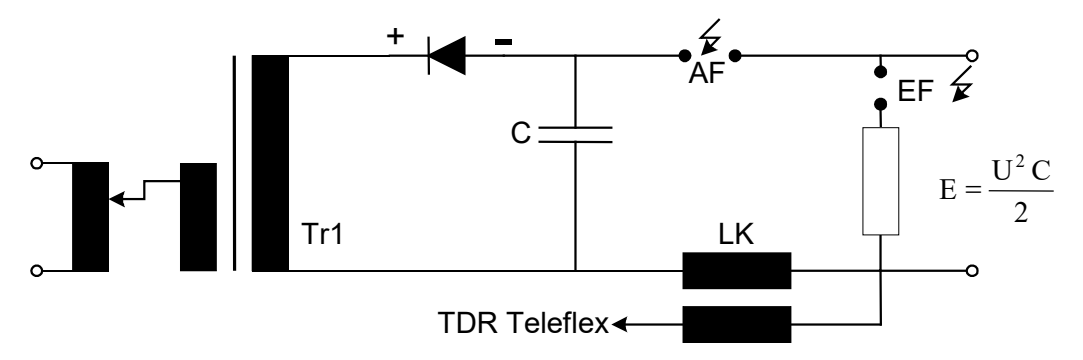

**Figura 1 : Diagrama Funcional del Generador de Ondas de Choque**

AF = Defecto del Cable

E = energía de salida en Julios o Ws

- EF Descargador
- C = Capacitor de Impulso en uF
- U =Tensión en kV
- Lk = Filtro para la medición de la corriente de impulso.

La energía de salida de la onda de choque, viene determinada por la formula representada en la figura 1.

```
Ejemplo para SPG 32-1750 (nivel de 32 kV \rightarrow C = 3,4 \muF):
U = 32 kV \rightarrow E = 1750 julios
U = 16 kV \rightarrow E = 437 julios
```
#### 1.4.2 Método de Reflexión de Arco (ARM)

En el método de la reflexión de arco (ARM), la tensión del impulso que viene del condensador C, genera una descarga disruptiva o arco en la falla. El arco resultante es mantenido por la resistencia R, la cual permite la medición de la reflexión del pulso durante la duración del arco en la falla. El acoplamiento en el reflectómetro (Teleflex) es hecho a través de capacitores de prueba de alta tensión. El método de reflexión de arco se muestra en la figura 2.

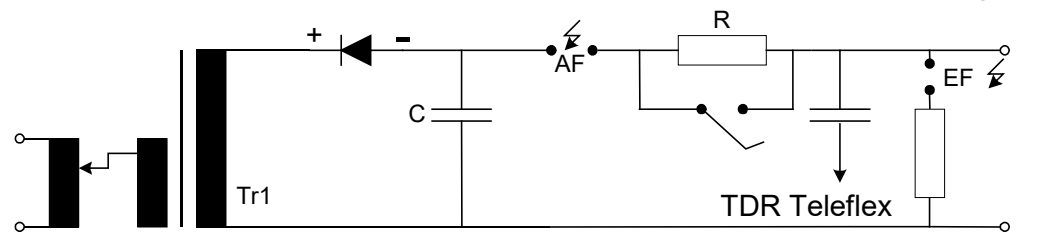

**Figura 2 : Diagrama Funcional del Método de Reflexión por Arco**

#### 1.4.3 Localización de Fallas en las Cubiertas

Para la localización de fallas en las cubiertas de cables de alta tensión con aislamiento de plástico, se aplican impulsos de DC, los cuales son alimentados entre la pantalla y la tierra. La corriente drena en el punto de falla de la cubierta y se genera un pico de tensión en las proximidades de la tierra, el cual se localiza puntualmente mediante el método de tensión por pasos. En el modo de operación "MFO" (localización de falla en la cubierta), el SPG 32 puede ser empleado para alimentar la falla de la cubierta. La figura 3 muestra la función básica. La Resistencia en serie es de especial importancia, la cual evita el cargado completo del capacitor de impulso en el punto de falla. Esto evita una sobrecarga térmica en la falla.

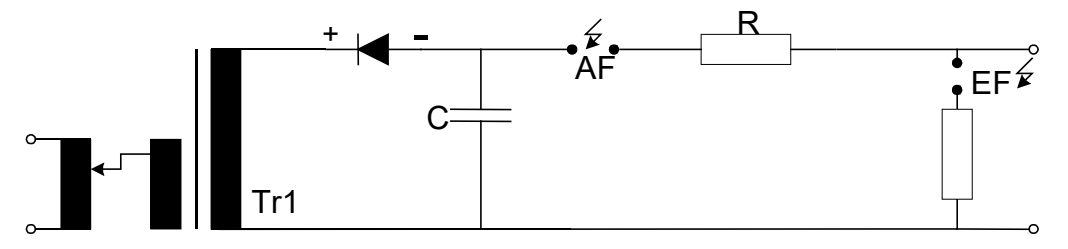

**Figura 3 : Diagrama Funcional de la Localización de Fallas en el Aislamiento.**

#### 1.4.4 Ensayo de Alta Tensión

Para la prueba del ensayo, una fuente de alta tensión especial está instalada en el SPG 32, la cual se alimenta desde el transformador Tr1. Esto asegura que no sea alimentada ninguna capacitancia paralela al cable a ensayar. El diagrama funcional se muestra en la figura 4.

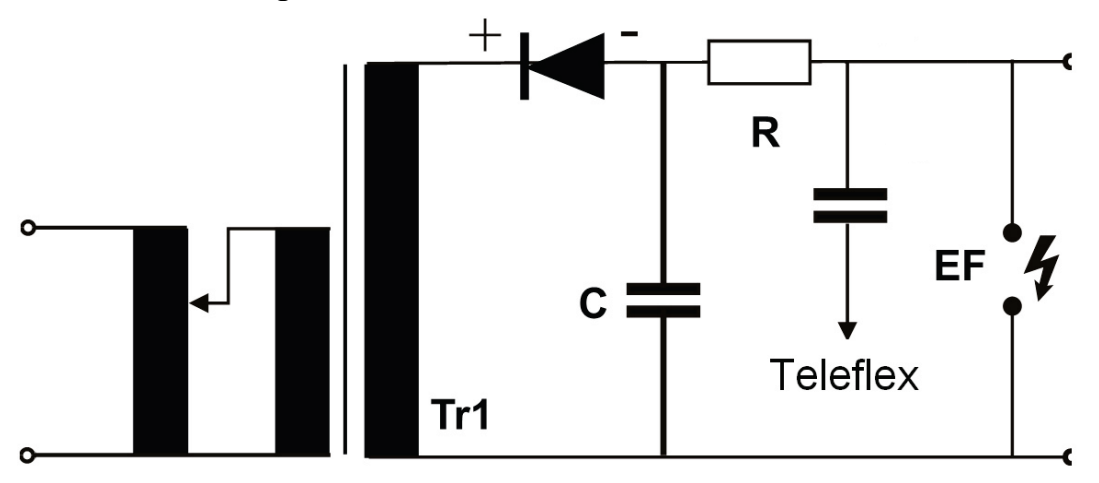

**Figure 4 : Generación de Alta Tensión para la rama de prueba de 32 kV.**

Un reflectómetro (Teleflex) acoplado de manera capacitiva permite prelocalizar el punto de descarga mediante la curva de decaimiento de tensión representada (método DECAY).

#### **1.5 Fuente de Alimentación**

La fuente de alimentación del SPG 32, requiere de una tensión de red 230 V AC con una frecuencia 45-60 Hz. Si se emplea un grupo electrógeno para alimentación de corriente externa, debe tener una potencia de por lo menos 2 kVA, esto es debido a la gran variación de carga durante la operación de descarga.

# **1.6 Características Técnicas**

# 1.6.1 Operación en Modo Onda de Choque "SWG"

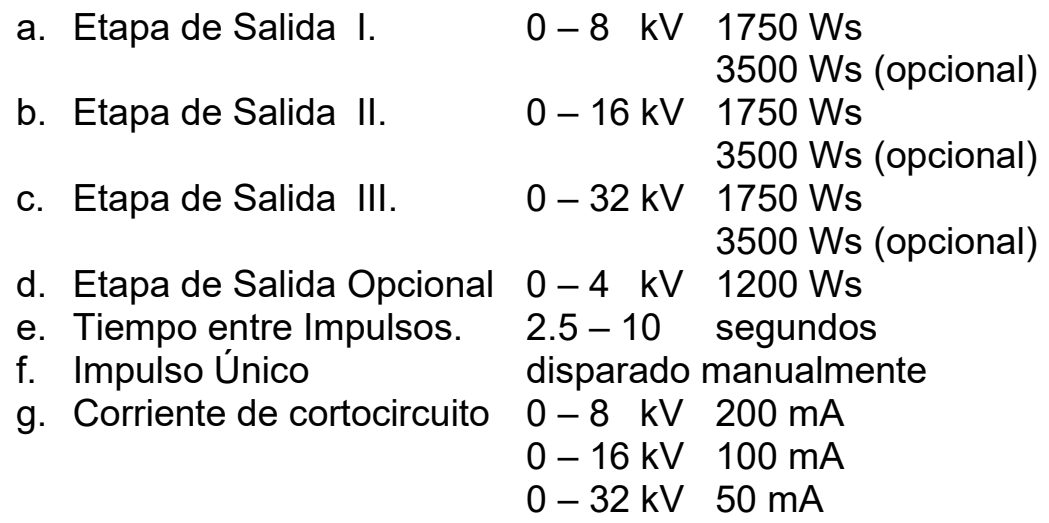

## 1.6.2 Método de Reflexión por Arco "ARM"

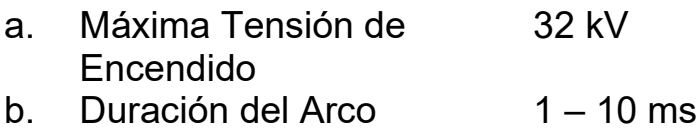

# 1.6.3 Localización de Fallas en la Cubierta "MFO"

- a. Tensión de Salida  $0-5$  kV<br>b. Corriente de Salida  $0-160$  mA b. Corriente de Salida  $0 - 160$  mA<br>c. Periódo de Pulsación 2.5 – 10seg. c. Periódo de Pulsación d. Localización de Fallas en 0 – 5 kV
	- el Aislamiento

1.6.4 Ensayo de Alta Tensión "HPG" a. Tensión de Salida 0 – 32 kV b. Corriente de Prueba 1.6.5 Datos Generales: a. Peso versión de 1750 Ws 135 kg<br>versión de 3500 Ws 173 kg versión de 3500 Ws b. Dimensiones LxAxH versión de 1750 Ws 520 x 430 x 750 mm<br>versión de 3500 Ws 520 x 700 x 750 mm versión de 3500 Ws 520 x<br>o de Protección 1900 1901 c. Grado de Protección

# **1.7 Alcance del Suministro**

- 1.7.1 Accesorios Estándares:
	- a. Unidad de Descarga, Ensayo en Alta SPG 32 Tensión y Localización de Fallas en el Aislamiento
	- b. Juego de Cables consistente en
		- 1. Cables de Conexión de Alta Tensión HSK 20
		- 2. Cable para Filtro de Corriente VK 24
		- 3. Cable de Conexión para Método de Reflexión de Arco (ARM) VK 24
		- 4. Cable del Disparador para Método VK 24 de Reflexión de Arco (ARM)
		- 5. Cable para Filtro de Tensión  $V$ K 24<br>6. Cables de Alimentación MKG S
		- 6. Cables de Alimentación NKG S
		- 7. Cables de Puesta a Tierra FEK 1

# 1.7.2 Accesorios Especiales:

- c. Transformador de separación (2000 o 2500 VA) **GTV**
- d. Interruptor de Apagado-Emergencia NAG 1

# 1.7.3 Racks y Bobinas para Cables

Se encuentran disponibles varios racks para su instalación en la furgoneta de prueba así como otros sistemas de medición. Un equipo de seguridad para conexión F-Ohm y FU es factible.

Para la operación del SPG desde el interior del vehículo, se ofertan un sistema diferente para la bobina de cables.

Las ofertas de racks (módulos) y bobinas para cables pueden ser suministradas sobre pedido. Para este fin, se requiere información detallada, por ej, tipo de vehículo, carga útil disponible y la longitud de cables requeridos.

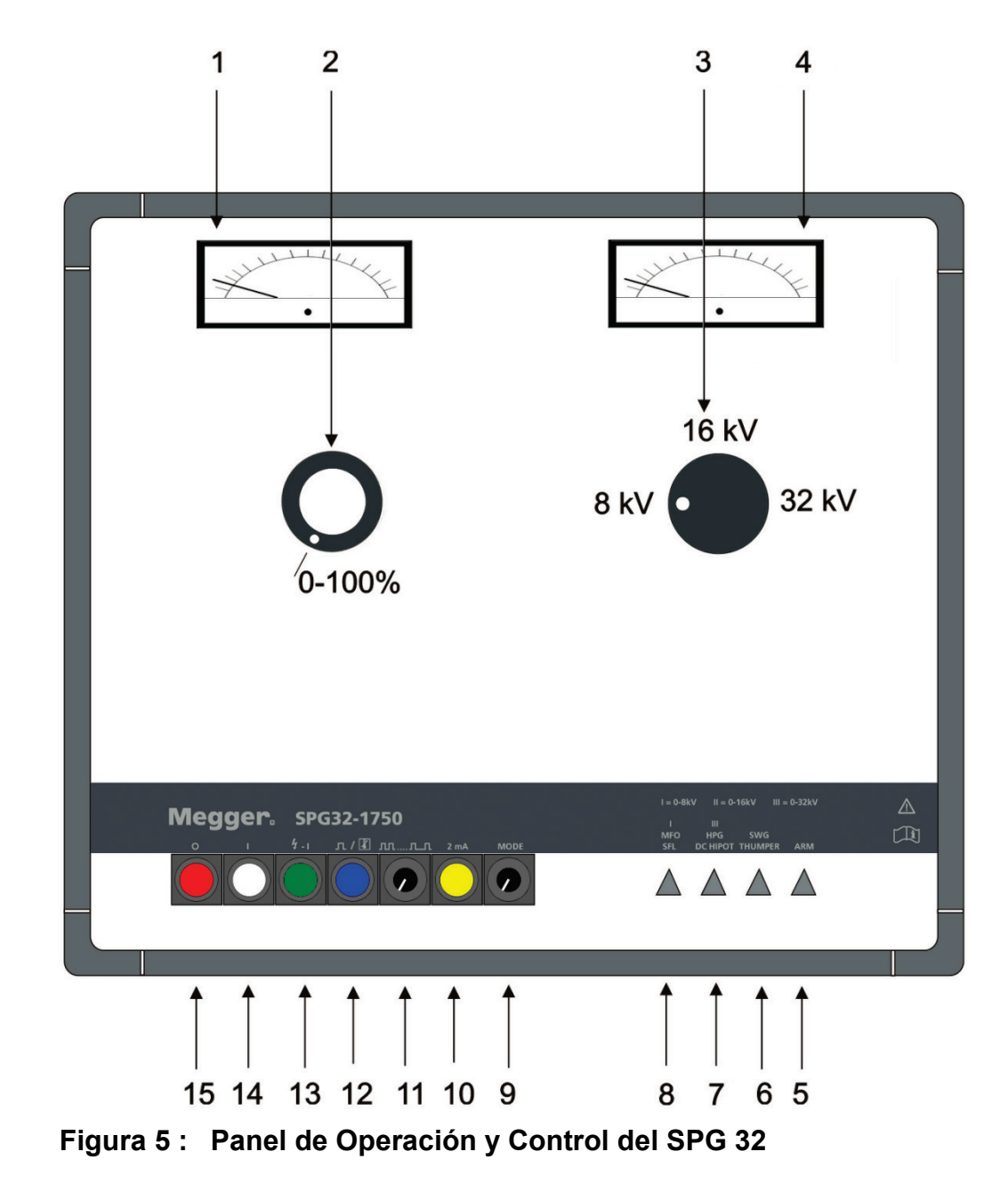

# **2 Panel de Operación y Control del SPG 32**

Leyenda en la página siguiente

- 1. Instrumento de medición analógica con % indicación; 200 mA para localización de fallas en cubiertas, 20 mA para ensayos de alta tensión, 250 V para el método de reflexión de arco (ARM) y operación en modo de onda de choque
- 2. Variador de la tensión de salida
- 3. Selector rotativo de tensión para selección de rangos de tensión en 4 (opcional) / 8 – 16 - 32 kV.
- 4. Voltímetro 0 8 16 32 kV
- 5. Lámpara Piloto : Función de Reflexión de Arco de tiempo breve ("ARM")
- 6. Lámpara Piloto: función de onda de choque
- 7. Lámpara Piloto : función de ensayo en alta tensión
- 8. Lámpara Piloto : función de localización de falla en la cubierta.
- 9. Selector Rotativo para selección de función
- 10.Selector para conmutación el rango de la corriente de prueba 20 mA - 2 mA (modos MFO y HPG)

Por utensilos con la opcional etapa de salide 4 kV, con este selector también la tensión de onda de choque 4 kV puede ser activada (modos SWG y ARM).

- 11.Regulación de Periodo 2.5 10 s
- 12.Indicador de Impulso Único en operación de descarga y sobre temperatura
- 13.Alta Tensión "ON" (Encendida)
- 14."ON" (ENCENDIDO) e indicador de alimentación de la red
- 15."Off" (APAGADO) (todas las funciones)

# **Megger**

#### **2.1 Panel de Conexión**

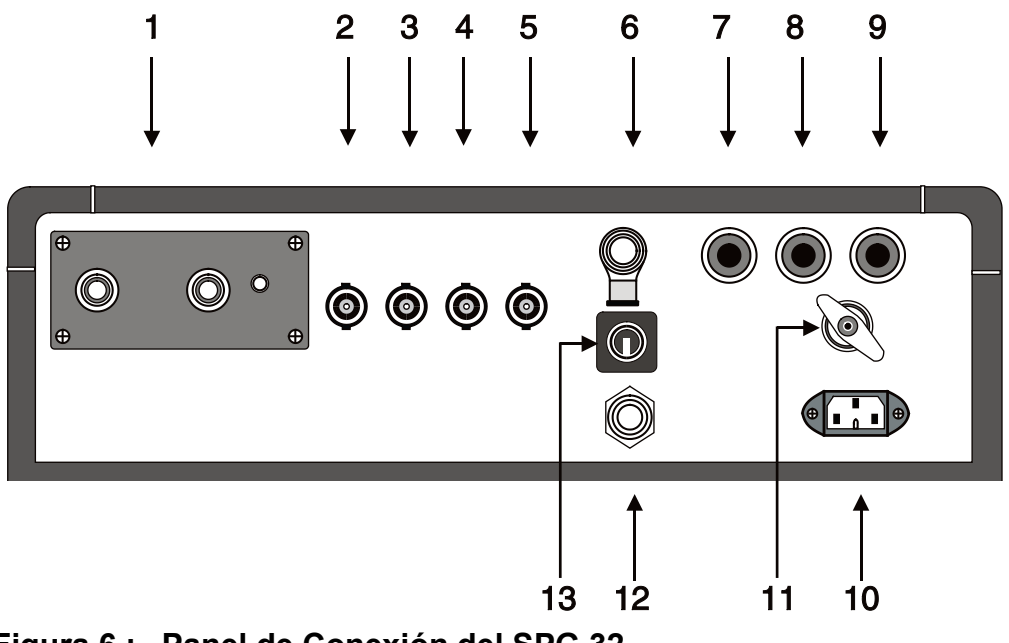

**Figura 6 : Panel de Conexión del SPG 32**

- 1. Terminal de Alta Tensión (salida)
- 2. Cable de Filtro de Corriente
- 3. ARM cable de conexión
- 4. Cable del Disparador ARM
- 5. Cable de Filtro de Tensión
- 6. Terminal de Conexión de Emergencia del Equipo
- 7. Fusible de Alimentación de la red 10A
- 8. Fusible de Alimentación de la red 10A
- 9. Fusible o circuitos de control
- 10.Zócalo de Conexión: Conexión de la red 230 V AC
- 11.Zócalo de Conexión : Puesta a Tierra de Protección
- 12.Dispositivo de Señalización de falla del equipo
- 13.Llave de Operación extraíble.

# **3 Seguridad**

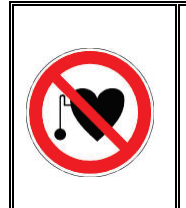

#### **Uso de marcapasos**

Los procesos físicos durante el funcionamiento con alta tensión pueden perjudicar a personas que lleven marcapasos cuando están cerca de las instalaciones de alta tensión.

El SPG 32 emite una tensión de contacto peligrosa >1kV y por lo tanto debe ser operado por personal calificado. Las siguientes medidas de seguridad deben ser observadas:

### **3.1 Llave Extraíble**

Por razones de fiabilidad del producto, se debe asegurar que los instrumentos de prueba que cuales emiten un potencial de contacto peligroso, no sean accidentalmente conmutadas por personal no autorizado. El SPG 32 tiene una llave extraíble, la cual debe ser guardada en un lugar seguro por la persona responsable. Esta llave extraíble esta situada en el panel de conexión en la parte posterior del instrumento (ítem 13).

### **3.2 Condiciones de Seguridad por la VDE 0104 (EN 50191)**

#### 3.2.1 Conexión de Alimentación

Indicada por el botón iluminado blanco (14), la conexión de alimentación está activa, sí el instrumento aún no está activo, el botón blanco (14) se enciende continuamente y no puede ser energizado.

#### 3.2.2 Equipo listo para operar

Indicado por el botón verde (13). El instrumento es encendido, pero no hay ala tensión presente. La salida está cortocircuitada y puesta a tierra.

#### 3.2.3 Equipo listo para energizar

Indicada por el botón rojo (15). El botón verde (13) se apaga. El instrumento está encendido, y la salida de alta tensión también está activa. **Precaución: PELIGRO**

Nota: Sí el botón verde (13) se apaga al ser pulsado, pero el botón rojo (15) no se enciende, el estado de energización es "**Equipo Listo para Energizar**" es también válido.

#### PELIGRO !

#### **3.3 Reglamentaciones VDE 0104 (EN 50191)**

3.3.1 Equipo Transitorio de Ensayos

De acuerdo a la VDE 0104, el sitio de ajuste y conexión del equipo, incluyendo el extremo inicial del cable a ser ensayado, constituyen un equipo de ensayo transitorio y es considerado por lo tanto un equipo de prueba, el cual no está protegido contra el contacto físico. Lo mismo sea aplica para el extremo remoto (o extremos) del cable bajo prueba.

#### 3.3.2 Zona de Riesgo

Los equipos de prueba sin protección contra el contacto físico deben estar cercados, asegurados y señalizados con avisos de seguridad dado que ellos constituyen zonas de riesgo.

#### 3.3.3 Interruptor de Apagado de Emergencia

En principio los equipos de prueba deben estar equipados con un interruptor de apagado de emergencia. Para el SPG 32, un interruptor de apagado de emergencia NAG 1 se encuentra disponible como un opcional extra. Está conectado al zócalo de conexión (6) en el panel de conexiones en el lado posterior del equipo. A los efectos de operar el equipo con otros dispositivos de conmutación de emergencia, se tiene una ficha de montaje montada al zócalo de conexión (6).

#### **4 Puesta en Marcha**

#### **4.1 Instrucciones Generales**

Antes de poner el equipo en servicio, se deben tomar las siguientes medidas de seguridad:

- Cinco reglas de seguridad
- Conecte el equipo a tierra
- Conecte los cables de AT al equipo
- Conecte los cables de AT al cable con falla
- Asegurar las zonas cercanas a los extremos del cable

#### 4.1.1 Cinco reglas de seguridad

Se deben cumplir siempre las cinco reglas de seguridad cuando se trabaja con AT (alta tensión):

- 1. Asegúrese de desenergizar el equipo.
- 2. Protéjase contra el reencendido.
- 3. Confirme que no haya tensión.
- 4. Conecte a tierra y cortocircuite.
- 5. Cubra o bloquee las piezas cercanas que conducen tensión.

#### 4.1.2 Puesta a Tierra del Equipo

Previo a la puesta en servicio, el SPG 32 debe ser puesto a tierra. Para este fin, el cable de puesta a tierra EK1 suministrado es conectado al zócalo de puesta a tierra (11) y a una puesta a tierra de protección confiable. Tome la precaución de verificar si los conectores de puesta a tierra, están conectados a los puntos de contacto de metal limpios.

Sí el equipo está instalado en una furgoneta de prueba, entonces está tierra de protección ya está suministrada. No se requiere una puesta a tierra adicional.

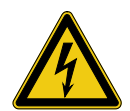

# **¡ADVERTENCIA!**

El aparato no puede ponerse en marcha sin conectar el cable de tierra. El cable de conexión a tierra establece la conexión entre el sistema y la tierra de protección y garantiza la seguridad de contacto de todo el sistema.

¡La conexión a tierra con el contacto de protección del cable de red o con una pica no es suficiente!

4.1.3 Conexión del Cable de AT al equipo

La conexión entre el equipo y el alma del cable con fallas solo debe ser realizado mediante la punta de conexión HSK 20 suministrada. La toma de esta conexión de alta tensión es conectada al zócalo de conexión (1) y bloqueada con tornillos de fijación. Esto cierra un micro contacto dentro del equipo y establece las condiciones previas para la operación del equipo. Al ajustar el tornillo de bloqueo, se puede escuchar un sonido distintivo de "clic" en el micro contacto. Sin este sonido el equipo no puede ser activado. No es posible activar el equipo sin el cable de AT montado sobre este, dado que en la condición de operación en vacío, el zócalo de conexión (1) podría ser destruido! Si el equipo está instalado en una furgoneta de prueba, el cable de alta tensión está fijo. No se requiere ninguna otra conexión.

- 4.1.4 Conexión del cable de AT al cable con fallas
	- a) Operaciones de descarga de onda de choque, reflexión por arco (ARM) y alta tensión

Luego de que desconectar y verificar que el cable con fallas se encuentra desenergizado, entonces el cable de conexión de alta tensión puede ser conectado. Para este fin, la pinza del alma (núcleo) es conectado al conductor de fase con fallas, en donde un buen contacto debe ser asegurado. La pinza de la pantalla es conectada a la pantalla o chaqueta del cable con falla.

a) Operación de Localización de Fallas en la Chaqueta

En este modo de operación, la pinza de fijación del alma del cable de conexión de alta tensión HSK20 es conectado a la pantalla flotante del cable con fallas. La pinza de la chaqueta es conectada a la tierra del sistema.

#### 4.1.5 Cercado de los Extremos de los Cables

Dado que los impulsos de alta tensión a ser aplicados al cable con fallas asumen valores peligrosos, los extremos de los cables deben ser protegidos contra el contacto físico como fuera descrito por la VDE 0104. Esto también se aplica para derivaciones en T en cables de baja tensión, los cuales si fuera necesario deben ser desconectados de modo a evitar descargas en los accesorios o en las mufas terminales.

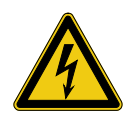

# **¡ADVERTENCIA!**

Las fases del objeto de ensayo que no vayan a medirse deben, en un principio, cortocircuitarse y conectarse a tierra.

### **4.2 Encendido**

Después de que se hayan montado todas las conexiones y seleccionado la función deseada, el equipo está preparado para encenderse mediante la lámpara piloto blanca (14). La disponibilidad de operación se establece mediante la indicación de la lámpara piloto verde (13). En este estado operativo no hay presencia de alta tensión en el equipo y la salida está cortocircuitada y a tierra.

Si en este estado operativo el botón verde no se enciende, esto podría ser por las siguientes causas:

- a. La ficha de montaje no está conectado al zócalo de conexión 6.
- b. La conexión de alta tensión no puede ser conectada apropiadamente o el tornillo de fijación no se puede asegurar.
- c. El selector rotativo (3) no está bloqueado en su lugar.
- d. El selector rotativo (2) no está en la posición cero (completamente hacia la izquierda)

Luego de verificar estos puntos y de tomar las medidas correctivas, el equipo debe ser encendido.

### **4.3 Selección de la Función**

Ahora una de las cuatro funciones se puede seleccionar por medio del selector de funciones (9). La selección de la función es solamente posible cuando el equipo se encuentre encendido. La función seleccionada es indicada por una de las lámparas pilotos indicadoras de la función a realizar (5 a 8). Las funciones seleccionables son las siguientes:

- a. Localización de los defectos a tierra.
- b. Ensayo de alta tensión.
- c. Generador de ondas de choque
- d. Generador de ondas de choque conjuntamente con ARM.

# **5 Función de Generación de Ondas de Choques**

#### **5.1 Selección de la Tensión de Onda de Choque**

Los picos de tensión a ser seleccionados dependen del valor de la tensión de prueba en el cable con fallas por un lado y el comportamiento del encendido de la falla por el otro.

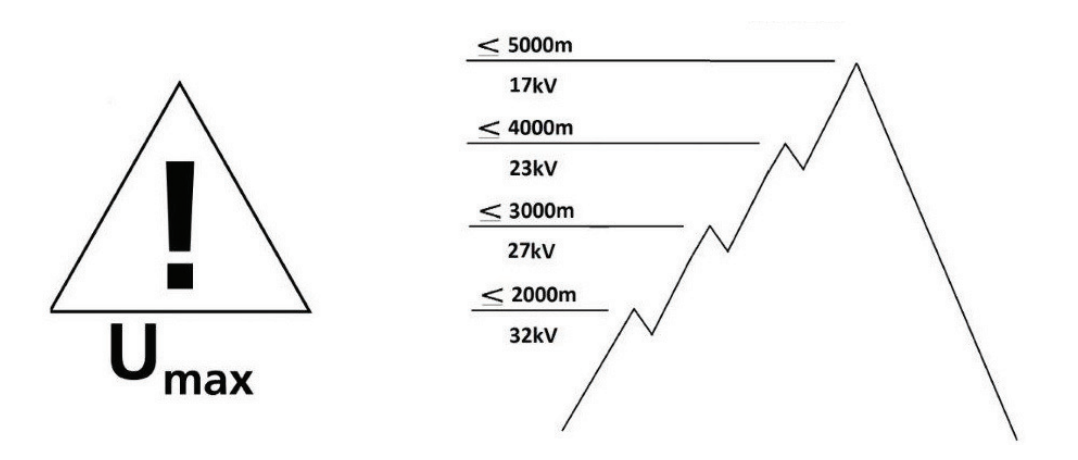

Dado que el generador de ondas de choque en el SPG 32 está diseñado para cables de baja y media tensión, el pico de tensión a ser ajustado debe ser seleccionado cuidadosamente. En los cables de baja tensión, la tensión de pico dependerá principalmente de la conformación del tablero de protección del usuario final. La selección por rangos en 8, 16 o 32 kV se lleva a cabo con el selector rotativo (3). Esta llave solo debe ser operada cuando el equipo se encuentre apagado. Si la llave no esta bloqueada apropiadamente en su lugar, entonces el equipo se bloquea.

Para seleccionar la tensión de onda de choque 4 kV (opcional), el selector rotativo de tensión (3) tiene que ser ajustado a la posición 8 kV y el botón amarillo (10) tiene que ser apretado.

La etapa de salida 4 kV activada es indicado mediante el botón amarillo iluminado (10).

El siguiente paso es conmutar el selector rotativo (2) a su posición cero, vale decir totalmente hacia la izquierda. De otro modo el equipo no puede ser encendido.

#### **5.2 Puesta en Marcha del Generador de Ondas de Choque**

El equipo queda "listo para encendido" presionando la lámpara piloto verde (13). Este estado es indicado mediante la lámpara piloto roja (15). La lámpara piloto verde (13) se apaga.

La tensión deseada es por Ej.: 8 kV, entonces se ajusta el selector rotativo (2) e indicado en el Voltímetro (4).

#### 5.2.1 Ajuste de la Secuencia de Impulso

El selector rotativo (11) se combina con un selector rotativo. Cuando el selector rotativo se fija completamente a la izquierda, se apaga la secuencia automática de impulso. Cuando el selector rotativo se gira a la derecha, entonces la secuencia del impulso puede ser ajustada continuamente después de que se haya pasado un umbral de conmutación.

La secuencia más corta de impulso (completamente a la izquierda) es aproximadamente de 2 segundos y (completamente a la derecha) de 10 segundos. Una línea en la escala representa aproximadamente. 0.8 segundos. La secuencia de impulso debe ser configurada en el modo de control sobre el punto de falla. Debe ser tenido en cuenta que cierto período de tiempo transcurre entre la colocación del geófono en los diversos puntos de medición. Adicionalmente el ajuste de tiempo del geófono debe ser considerado.

En intervalos más grandes de tiempo se obtendrá carga completa de los condensadores y por lo tanto plena potencia de salida

#### 5.2.2 Pulso Único

Para accionar pulsos únicos, por Ej. por requerimiento vía mando remoto o vía radio, el selector rotativo (11) tiene que ser ajustado completamente hacia la izquierda.

Un pulso único es accionado presionando el botón iluminado (12).

5.2.3 Medición de Corriente Filtrada

Este método de prelocalización requiere un reflectómetro (Teleflex) (disponible de manera estándar en instalaciones del tipo Surgeflex 32). Los siguientes modelos Megger se encuentran disponibles:

- $\triangleright$  Teleflex T3060
- $\triangleright$  Teleflex SX
- $\triangleright$  Teleflex VX

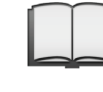

En el manual de instrucciones correspondiente encontrará información sobre la conexión y el manejo del aparato de medición.

Un pulso único es disparado al presionar el botón iluminado azul (12). De modo a obtener la tensión plena de los capacitores de descarga, el voltímetro debe ser observado. Cuando una descarga ocurre en la falla, el resultado de la prelocalización se encuentra disponible de inmediato en la mayoría de los casos. Subsecuentemente, el selector rotativo (2) debe ser ajustado a la posición cero.

### **5.3 Apagado del Generador de Ondas de Choque**

Después de la medición, el instrumento es apagado presionando el botón rojo iluminado (15). Observaremos que el botón iluminado rojo (15) se apaga y el botón iluminado en blanco (14) sigue indicando "Alimentación Conectada". Durante el apagado del equipo, se inicia una descarga automática del generador de ondas de choque y el cable con falla. Esta descarga también se observa en el voltímetro. En caso de falla en la alimentación, el equipo se apaga automáticamente y puede ser puesto en marcha nuevamente siguiendo el procedimiento de encendido. El mismo caso se aplica en caso de un apagado de emergencia.

### **5.4 Información de Seguridad para la Operación en el Modo de Ondas de Choque**

5.4.1 Localización de Fallas en Cables Aislados en Plástico

Durante la localización de fallas en los cables de baja tensión aislados en plástico, por Ej. NYY, la operación con ondas de choque no debe ejecutarse contra tierra, dado que los picos de tensión desarrollados por el generador peligran a las vidas humanas y animales. Las mediciones deben ser ejecutadas de modo a determinar si el alma del cable tiene contacto con tierra. Solo si una falla ocurriese entre las dos almas, o si entre el alma y el conductor neutro flotante, entonces el generador de ondas de choque puede ser aplicado sin ningún riesgo.

5.4.2 Trabajos en Canaletas de Cable de Cielo Abierto

Considerando la norma VDE 0104, las canaletas de cielo abierto, los registros de mantenimiento y las cajas de empalme deben ser considerados como equipos de ensayo no permanentes, por lo tanto las áreas peligrosas las cuales son indicadas por la VDE 0104. Párrafo 3.6.1, deben ser protegidas contra el contacto físico. Tenga cuidado en no tocar o efectuar mediciones en las cajas de empalme por ej. con el geófono, dado que la carcasa de la caja de empalmes podría estar energizada peligrando por ende la vida humana.

#### **5.5 Desconexión de los Cables**

Previo a la desconexión del cable de AT del cable con falla, ambas conexiones deben hacer contacto por medio de una pértiga con puesta a tierra para constatar una descarga "visible" y una puesta a tierra. (Asegúrese que el cable se encuentre sin tensión). Solo así el cable de AT puede ser desconectado.

#### **6 Método de Reflexión de Arco (ARM)**

Aquí también, el apartado 4.2 y todas las instrucciones de seguridad relevantes deben ser observados.

#### **6.1 Modo de Conexión por el Método de Reflexión de Arco (ARM)**

Como si fuera una operación normal por ondas de choque (párrafo 4.1.4 (a)), el cable de alta tensión HSK 20 es conectado al cable con fallas.

En el manual de instrucciones correspondiente encontrará información sobre la conexión y el manejo del reflectómetro.

## **6.2 Función: Generación de Ondas de Choque con Reflexión de Arco (ARM)**

Previo a la selección de la función ARM, ajustar el selector rotativo (11) a cero, dado que este modo trabaja con pulsos únicos. Adicionalmente el selector rotativo (3) debe ser ajustado a la tensión deseada. Ahora la función de reflexión de arco, función ARM es seleccionada por medio del selector rotativo (9) e indicando en la lámpara piloto (5). Sin embargo, este estado de operación solo puede ser obtenido una vez que el equipo se encuentre listo para operar, lo cual se indica con el botón iluminado en verde (13)

### **6.3 Trabajando con el Método de Reflexión de Arco (ARM)**

Cuando el botón iluminado en verde (13) se enciende, se activa la alta tensión (13). El botón iluminado (15) indica la disponibilidad del equipo para la energización y la generación de alta tensión. La tensión deseada es por Ej.: 8 kV, entonces se ajusta el selector rotativo (2) e indicado en el Voltímetro (4).

En el modo de operación ARM, se debe registrar una traza de referencia y preparar el aparato para registrar la traza de avería.

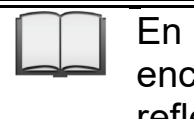

En el manual de instrucciones correspondiente encontrará información sobre el manejo del reflectómetro.

Presionando el botón iluminado en azul (12) un pulso único es disparado y una medición ARM es iniciada, Subsecuentemente, el selector rotativo (2) debe ser ajustado a la posición de cero.

Ahora, la traza de avería registrada con el reflectómetro puede compararse con la traza de referencia y pueden extraerse conclusiones sobre la posición de la falla.

Sí la primera medición no arroja los resultados deseados, se puede repetir el procedimiento. Sí varias mediciones son ejecutadas sucesivamente, el instrumento podría calentarse y apagarse. Previo a una nueva medición, la tensión debe ser ajustada al nuevo valor deseado por medio del selector rotativo (2). Para valores por debajo de 3 kV la aplicación del método de reflexión de arco no siempre resulta exitosa.

### **6.4 Apagado de la Función de Reflexión de Arco (ARM)**

Luego de apagar el equipo presionando el botón de OFF (Apagado) (15) (refiérase al punto 5.3) los cables de conexión pueden ser desconectados según se indica en el punto 0)

### **7 Localización de Falla en la Cubierta**

En este modo de operación, el SPG 32 es usado para la localización exacta de fallas en las cubiertas en cables de alta y media tensión aislados en plástico. Previo a la operación de esta función, el cable de conexión de alta tensión HSK20 debe ser conectado al cable con fallas según lo descrito bajo el punto 4.1.4 (b).

#### **7.1 Operación del Modo de Localización de Fallas en la Cubierta**

Primero, el selector rotativo (3) debe ser ajustado a la posición 8 kV. Los dos selectores rotativos (2) y (9) deben estar en la posición cero.

Luego de encender el equipo mediante el botón iluminado en blanco (14), el selector rotativo (9) es ajustado a la posición "MFO". Esto se indica mediante la lámpara piloto (8)

Ahora el selector rotativo (2) se gira en sentido horario hasta que el voltímetro analógico (4) muestre 3 o 5 kilovoltios. Estas son las tensiones máximas con las cuales se localizan las fallas de la cubierta (5 kilovoltios para las fallas en las cubiertas de PE y 3 kilovoltios para las fallas en las cubiertas de PVC). Si por error se ha fijado una tensión mayor, esto es indicado por una señal acústica y se corta la alimentación.

El instrumento se enciende otra vez después de que se haya reducido la tensión.

La tasa del reloj se fija en el selector rotativo (11).Se recomienda un tiempo de 5 segundos, puesto que se tarda un cierto tiempo entre medición y medición con las jabalinas de tierra a lo largo de la trayectoria del cable.

Con cada descarga del pulso de DC, la corriente de falla de la envoltura se indica en el instrumento. Para quitar una tensión continua, por Ej. para ensayar la cubierta, el selector rotativo (11) tiene que ser fijado en la posición cero.

Después de que se haya terminado la localización de falla en la cubierta, el equipo se apaga por medio del botón iluminado (15). Los cables de conexión deben ser desconectados según lo descrito bajo punto 5.5. No olvide de hacer contacto los puntos de conexión con tierra según .lo indicado anteriormente, esto es para descargar cualquier carga residual.

#### **8 Ensayos en Alta Tensión**

El SPG puede generar una tensión de prueba de 0-32 kV DC para ensayar las cubiertas de cables, así como los cables instalados. Como fuera descrito bajo el punto 1.4.4, esta tensión de prueba es alimentada al cable a través de la conexión de alta tensión la cual se conecta según lo indicado en el punto 4.1.4 (a).

#### **8.1 Trabajando en el Modo de Prueba**

El selector rotativo (2) debe ser ajustado a cero. Ahora el equipo es apagado mediante el botón con luz blanca. El botón con luz verde (13) se enciende. Tenga cuidado en verificar que el selector rotativo (3) se encuentre en la posición de 32 kV.

Seleccione la función "HPG" en el selector rotativo (9). Esta se indica en la lámpara piloto (7). Luego de presionar el botón con luz verde, existe disponibilidad para el encendido, lo cual se indica mediante el botón iluminado en rojo (5)

El nivel de alta tensión deseado puede ser ajustado mediante el selector rotativo (2), el instrumento de medición (1) cambia automáticamente al rango de corriente de 20 mA e indica la corriente de fuga. Al inicio de la medición la capacitancia del cable bajo prueba debe ser cargada. La corriente de fuga actual solo puede ser indicada cuando se ha alcanzado el nivel de plena carga. Al trabajar con cables largos, esto puede tomar algunos minutos. De modo a medir bajas corrientes residuales, el botón (10) debe ser presionado. Presionar el tiempo suficiente para que el rango de medición cambie a 2 mA.

### **8.2 Acoplamiento de Tensión**

En el ensayo de 32 kV, uno puede también utilizar el método del acoplamiento de la tensión para la localización de descargas disruptivas con Reflectómetro.

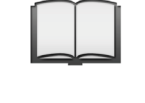

En el manual de instrucciones correspondiente encontrará información sobre la conexión y el manejo del reflectómetro.

Cuando se aumenta la tensión y una descarga disruptiva ocurre en un punto débil del aislamiento, el cambio de impedancia es registrado y registrado por el ecómetro, lo cual, podremos evaluar luego.

#### **8.3 Apagado del Modo de Ensayo**

El instrumento es apagado, presionando el botón iluminado rojo (15). Simultáneamente, se descarga y se conecta a tierra el cable sometido a la prueba. Los cables de alta tensión se desconectan según lo descrito en el punto 5.5.

# **9 Problemas y Mensajes de Error**

#### **9.1 ¡ No se puede encender !**

Si no es posible el encendido el equipo debemos revisar los siguientes puntos:

- a. ¿Está encendida la luz blanca? (15) Si no lo está revisar la alimentación del equipo.
- b. ¿Están conectados los cables de alta tensión al equipo o el tornillo está debidamente apretado?
- c. ¿Está la ficha de montaje (con puente interno) conectado al zócalo de conexión (6) o, está conectada la llave de apagado de emergencia a este zócalo de conexión y en su posición de apagado?
- d. ¿Está la llave extraíble del panel de conexión en su posición de ON?
- e. ¿Está el selector rotativo debidamente bloqueado en su lugar?
- f. ¿Está el selector rotativo (2) en su posición de cero
- g. ¿Está el equipo sometido a un sobrecalentamiento? Esto lo indica una lámpara piloto luminosa azul de manera continua. Deberemos esperar a que el equipo se enfríe.

### **9.2 Exceso de Temperatura**

Ante el exceso de temperatura, de la unidad la alimentación del equipo es interrumpida y su salida cortocircuitada y puesta a tierra. Este estado de la conmutación es indicado por el botón luminoso azul (12). Después de que la unidad se haya enfriado, el botón azul (12) comienza a parpadear. La unidad ahora está preparada para funcionar. Primero, sin embargo, tiene que ser apagada presionando el botón luminoso (15).

### **9.3 Señal Acústica**

Una señal acústica aparecerá cuando el equipo esté funcionando en el modo "localización de fallas en cubiertas" (MFO) si se ha fijado una tensión de prueba muy elevada. La máxima tensión de prueba es de 5 kV. La señal acústica se detiene cuando el selector rotativo (2) se ajusta nuevamente a un valor por debajo de 5 kV. El equipo puede ser operado nuevamente.

Tento symbol indikuje, že výrobek nesoucí takovéto označení nelze likvidovat společně s běžným domovním odpadem. Jelikož se jedná o produkt obchodovaný mezi podnikatelskými subjekty (B2B), nelze jej likvidovat ani ve veřejných sběrných dvorech. Pokud se potřebujete tohoto výrobku zbavit, obratte se na organizaci specializující<br>se na likvidaci starých elektrických spotřebičů v

Dit symbool duidt aan dat het product met dit symbool niet verwijderd mag worden als gewoon huishoudelijk afval. Dit is een product voor industrieel gebruik, wat betekent<br>dat het ook niet afgeleverd mag worden aan afvalcen nabij gelegen organisatie te brengen gespecialiseerd in de verwijdering van oud elektrisch materiaal.

This symbol indicates that the product which is marked in this way should not be disposed of as normal household waste. As it is a B2B product, it may also not be disposed of at civic disposal centres. If you wish to dispose of this product, please do so properly by taking it to an organisation specialising in the disposal of old electrical equipment near you.

Този знак означава, че продуктът, обозначен по този начин, не трябва да се изхвърля като битов отпадък. Тъй като е B2B продукт, не бива да се изхърля и в градски пунктове за отпадъци. Ако желаете да извърлите продукта, го занесете в пункт, специализиран в изхвърлянето на старо електрическо оборудване.

Dette symbol viser, at det produkt, der er markeret på denne måde, ikke må kasseres som almindeligt husholdningsaffald. Eftersom det er et B2B produkt, må det heller ikke<br>bortskaffes på offentlige genbrugsstationer. Skal d bortskaffe gammelt el-udstyr.

Sellise sümboliga tähistatud toodet ei tohi käidelda tavalise olmejäätmena. Kuna tegemist on B2B-klassi kuuluva tootega, siis ei tohi seda viia kohalikku jäätmekäitluspunkti.<br>Kui soovite selle toote ära visata, siis viige

Tällä merkinnällä ilmoitetaan, että kyseisellä merkinnällä varustettua tuotetta ei saa hävittää tavallisen kottalousjätteen seassa. Koska kyseessä on yritysten välisen kaupan<br>tuote, sitä ei saa myöskään viedä kulutta sähkölaitteiden hävittämiseen erikoistuneeseen organisaatioon.

Ce symbole indique que le produit sur lequel il figure ne peut pas être éliminé comme un déchet ménager ordinaire. Comme il s'agit d'un produit B2B, il ne peut pas non plus être déposé dans une déchetterie municipale. Pour éliminer ce produit, amenez-le à l'organisation spécialisée dans l'élimination d'anciens équipements électriques la plus proche de chez vous.

Cuireann an siombail seo in iúl nár cheart an táirgeadh atá marcáilte sa tslí seo a dhiúscairt sa chóras fuíoll teaghlaigh. Os rud é gur táirgeadh ghnó le gnó (B2B) é, ní féidir<br>é a dhiúscairt ach oiread in ionaid dhiúscar sean-fhearas leictrigh

Dieses Symbol zeigt an, dass das damit gekennzeichnete Produkt nicht als normaler Haushaltsabfall entsorgt werden soll. Da es sich um ein B2B-Gerät handelt, darf es auch nicht bei kommunalen Wertstoffhöfen abgegeben werden. Wenn Sie dieses Gerät entsorgen möchten, bringen Sie es bitte sachgemäß zu einem Entsorger für Elektroaltgeräte in Ihrer Nähe.

Αυτό το σύμβολο υποδεικνύει ότι το προϊόν που φέρει τη σήμανση αυτή δεν πρέπει να απορρίπτεται μαζί με τα οικιακά απορρίματα. Καθώς πρόκειται για προϊόν B2B, δεν πρέπει να απορρίπτεται σε δημοτικά σημεία απόρριψης. Εάν θέλετε να απορρίψετε το προϊόν αυτό, παρακαλούμε όπως να το παραδώσετε σε μία υπηρεσία συλλογής ηλεκτρικού εξοπλισμού της περιοχής σας.

Ez a jelzés azt jelenti, hogy az ilyen jelzéssel ellátott terméket tilos a háztartási hulladékokkal együtt kidobni. Mivel ez vállalati felhasználású termék, tilos a lakosság<br>számára fenntartott hulladékgyűjtőkbe dobni.Ha a begyűjtésével foglalkozó hulladékkezelő központhoz.

Questo simbolo indica che il prodotto non deve essere smaltito come un normale rifiuto domestico. In quanto prodotto B2B, può anche non essere smaltito in centri di smaltimento cittadino. Se si desidera smaltire il prodotto, consegnarlo a un organismo specializzato in smaltimento di apparecchiature elettriche vecchie.

Sī zīme norāda, ka iztrādājumu, uz kura tā atrodas, nedrīkst izmest kopā ar parastiem mājsaimniecības atkritumiem. Tā kā tas ir izstrādājums, ko cits citam pārdod un lieto<br>tikai uzņēmumi, tad to nedrīkst arī izmest atkritu izmest atkritumos, tad rīkojieties pēc noteikumiem un nogādājiet to tuvākajā vietā, kur īpaši nodarbojas ar vecu elektrisku ierīču savākšanu.

Sis simbolis rodo, kad juo paženklinto gaminio negalima išmesti kaip paprastų buitinių atliekų. Kadangi tai B2B (verslas verslui) produktas, jo negalima atiduoti ir buitinių<br>atliekų tvarkymo įmonėms. Jei norite išmesti šį

Dan is-simbolu jindika li l-prodott li huwa mmarkat b'dan il-mod m'għandux jintrema bħal skart normali tad-djar. Minħabba li huwa prodott B2B , ma jistax jintrema wkoll<br>f'centri civici għar-rimi ta' l-iskart. Jekk kun tix tagħmir qadim ta' l-elettriku.

Dette symbolet indikerer at produktet som er merket på denne måten ikke skal kastes som vanlig husholdningsavfall. Siden dette er et bedriftsprodukt, kan det heller ikke<br>kastes ved en vanlig miljøstasjon. Hvis du ønsker å gammelt elektrisk utstyr.

Ten symbol oznacza, że produktu nim opatrzonego nie należy usuwać z typowymi odpadami z gospodarstwa domowego. Jest to produkt typu B2B, nie należy go więc przekazywać na komunalne składowiska odpadów. Aby we właściwy sposób usunąć ten produkt, należy przekazać go do najbliższej placówki specjalizującej się w<br>usuwaniu starych urządzeń elektrycznych.

Este símbolo indica que o produto com esta marcação não deve ser deitado fora juntamente com o lixo doméstico normal. Como se trata de um produto B2B, também não pode ser deitado fora em centros cívicos de recolha de lixo. Se quiser desfazer-se deste produto, faça-o correctamente entregando-o a uma organização especializada na eliminação de equipamento eléctrico antigo, próxima de si.

Acest simbol indică faptul că produsul marcat în acest fel nu trebuie aruncat ca şi un gunoi menajer obişnuit. Deoarece acesta este un produs B2B, el nu trebuie aruncat nici la centrele de colectare urbane. Dacă vreţi să aruncaţi acest produs, vă rugăm s-o faceţi într-un mod adecvat, ducând-ul la cea mai apropiată firmă specializată în colectarea echipamentelor electrice uzate.

Tento symbol znamená, že takto označený výrobok sa nesmie likvidovať ako bežný komunálny odpad.Keďže sa jedná o výrobok triedy B2B, nesmie sa likvidovať ani na<br>mestských skládkach odpadu. Ak chcete tento výrobok likvidovať

Ta simbol pomeni, da izdelka, ki je z njim označen, ne smete zavreči kot običajne gospodnjske odpadke. Ker je to izdelek, namenjen za druge proizvajalce, ga ni dovoljeno<br>odlagati v centrih za civilno odlaganje odpadkov. Če specializirana za odlaganje stare električne opreme.

Este símbolo indica que el producto así señalizado no debe desecharse como los residuos domésticos normales. Dado que es un producto de consumo profesional, tampoco debe llevarse a centros de recogida selectiva municipales. Si desea desechar este producto, hágalo debidamente acudiendo a una organización de su zona que esté especializada en el tratamiento de residuos de aparatos eléctricos usados.

Den här symbolen indikerar att produkten inte får blandas med normalt hushållsavfall då den är förbrukad. Eftersom produkten är en så kallad B2B-produkt är den inte<br>avsedd för privata konsumenter, den får således inte affa